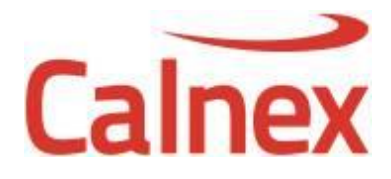

# **SNE Firmware v7.00**

## **Release Notes**

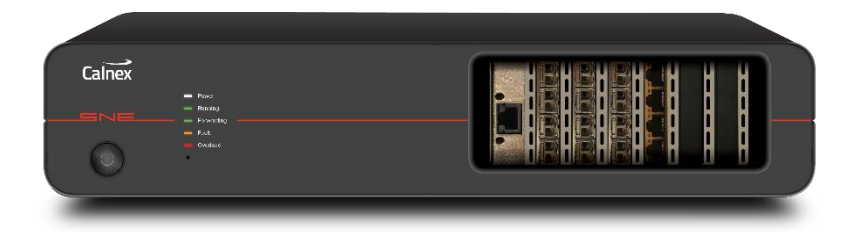

## **Upgrade Information**

This release requires an update of the firmware and the client GUI software.

### **Upgrade Procedure**

**Step 1**: Installation of the latest firmware

- Do not power off the SNE during the upgrade process
- Ensure that all maps are stopped
- Download the latest firmware from the Calnex website
- Open a web browser
- Navigate to the IP address of your SNE (http://<ip\_address>)
- Click on **Select File**
- Select the firmware file "sne-release-7.0.0.xx.pck"
- Click **Update**
- Once the unit completes the update and reboots, refresh the webpage
- Confirm that the Firmware Info Version is now 7.0.0.xx

**Step 2**: Install the latest version of the SNE GUI

- Close any running instances of the SNE GUI application
- Download the latest GUI from the Calnex website
- Extract the zip file to a temporary location
- Launch *setup.exe*. Note that the installer requires administrator privileges which may require an admin password to be provided.
- Once the installer completes the SNE GUI may ask you for a license key to activate. Please use the key that was shipped along with your unit on the supplied USB or via email. (If this has been lost, please contact us)

#### **Enhancements**

- Bandwidth Throttle now supports up to 20MB input buffer
- In multi-user mode, port reservation can now be performed via the REST API
- Updated Start / End point statistics, added individual / global port statistics reset, added individual / global port link reset (via right-click)
- MPEG H.264 impairment re-implemented. Added H.265 dynamic payload and H.265 support
- Added new Markov Packet Drop mode
- Accumulate and Burst impairment how supports delay time of up to 1 second

#### **Fixes**

- Start point packet duplication did not work correctly in some scenarios with real world traffic
- Fixed Packet Corruptor enable / disable via REST API
- Bandwidth throttle and Delay re-enabled disabled impairments on map stop via REST API
- Jitter disabled on map stop via REST API
- REST API did not always report enable / disable status correctly for some impairments
- Jitter no longer holds on to a single packet on disable
- A map created with the G.1050 wizard could cause the system to reboot
- Traffic Replay with large packets could cause the system to reboot
- Packet Drop impairment does not return correct settings via REST API until traffic passes through it
- Port reservation does not handle non-contiguous licensed ports correctly
- Maximum time for Accumulate and Burst is lower than expected when Jumbo mode is enabled
- RTP Statistics TAP performance improved

#### **Known Issues**

- When starting a map and then logging in as a different user it is possible to stop (but not restart) the same map
- Packet capturing of delayed traffic does not operate correctly
- Load generator targets do not operate correctly in bridged mode; they operate correctly in the virtual routed mode